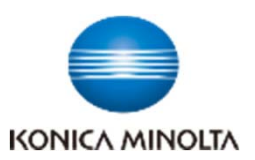

多様な視点で未来をデザインする **RETHINK WHAT'S POSSIBLE** 

# bizhub 750i

**『よくあるお問合せ』のご紹介 〜 動画による ワンポイントアドバイス 〜**

# **まとめてご覧になるならこちら ▶▶▶**

## ◆ 動画による機能説明 (コニカミノルタ iTraining)

https://itraining.konicaminolta.eu/fileadmin/applications/c750i/ja/html/index.html

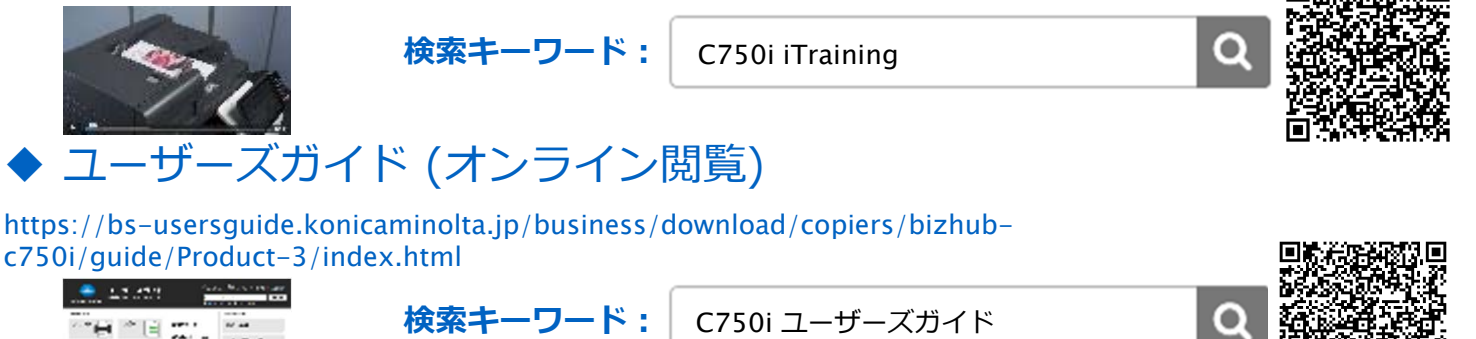

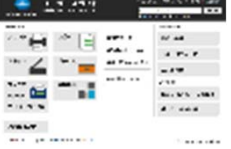

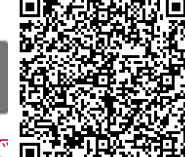

п

※上記のiTrainingに「ユーザーズガイドの活用方法」の動画があるので まずはそちらからご覧ください。

## **ピンポイントでご覧になるならこちら ▼▼▼**

**1.ファクス宛先の登録・編集・削除**

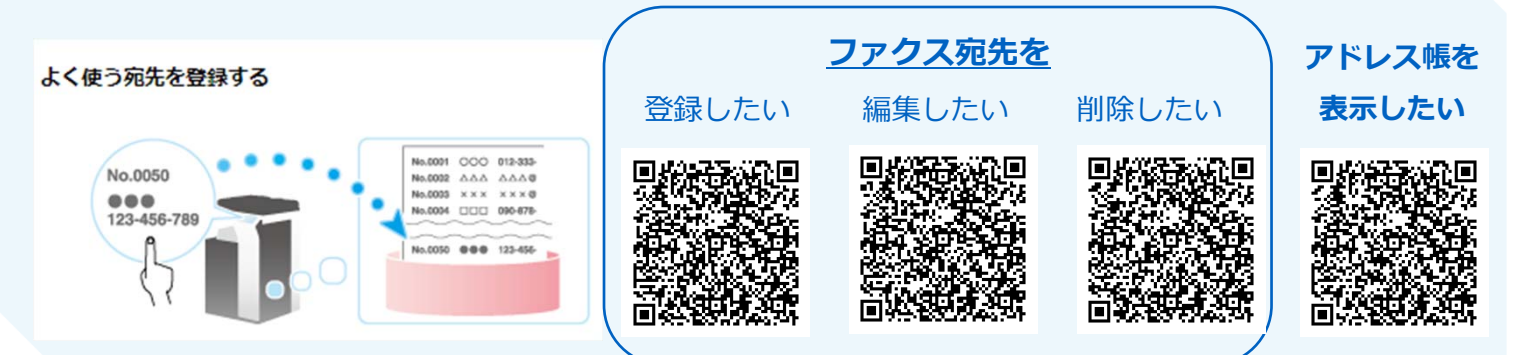

### 2.**初期値の変更⽅法**

### **初期値を変更するには**

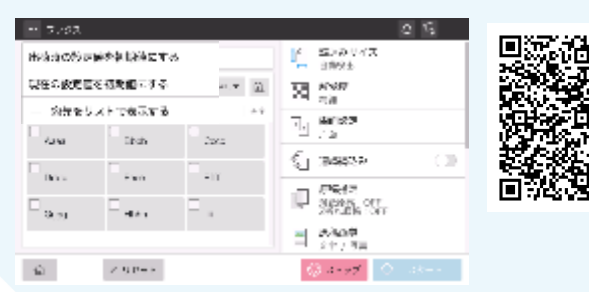

3.USB**メモリーへのスキャン⽅法**

**読み込んだデータを**USB**メモリーに保存したい**

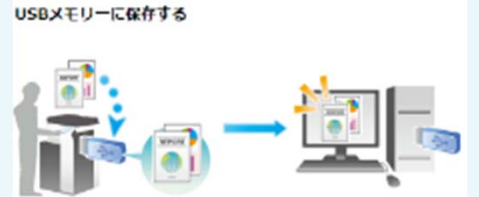

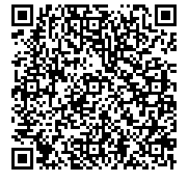

多様<mark>な視点で未来をデザインする</mark><br>RETHINK WHAT's POSSIBLE

# bizhub 750i

### 4.PC**からのプリント準備 プリンタードライバーをインストールするには**

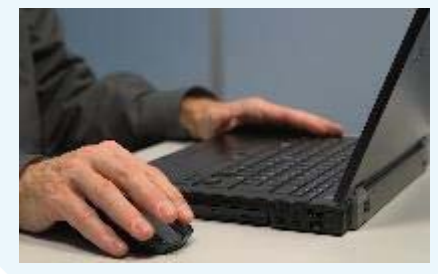

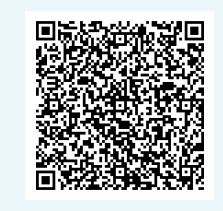

### 5.BOX**の活⽤⽅法(**SMB**ファイル共有)** PC**上にスキャンのショートカットを作りたい**

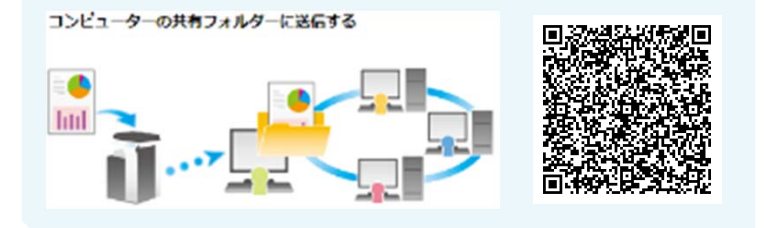

## **6.イラストを活⽤した検索⽅法**

### 利用シーンのイメージから使い方を知り**たい**

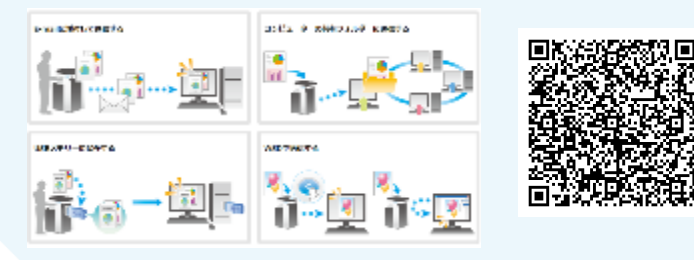

### **出力結果のイメージから設定方法を知りたい**

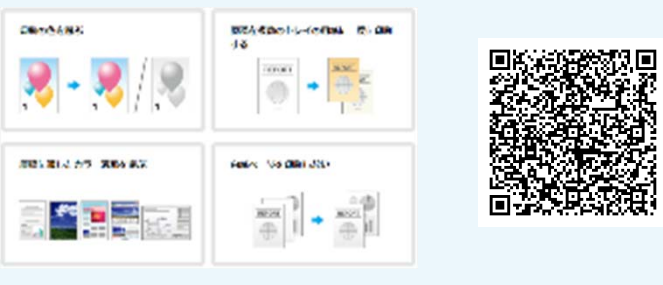

## 7.**消耗品の交換⽅法**

**トナーカートリッジを交換したい**

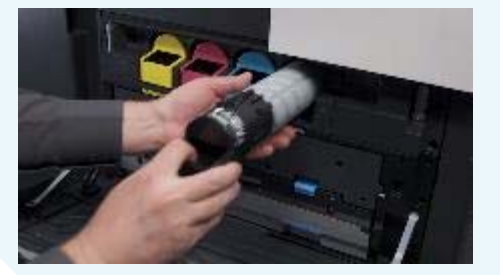

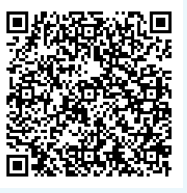

#### **廃トナーボックスを交換したい**

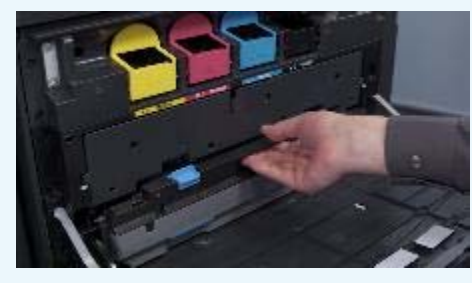

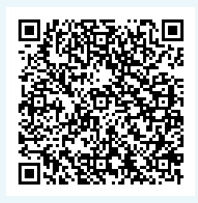

### 8.**トラブル時の対処⽅法**

**紙づまり時の対処⽅法**

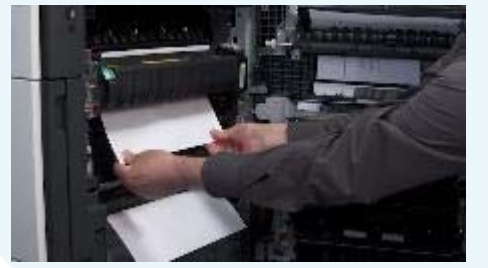

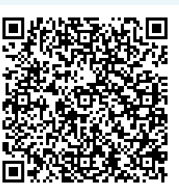

#### コピー画像に黒い線が出たときの対処方法

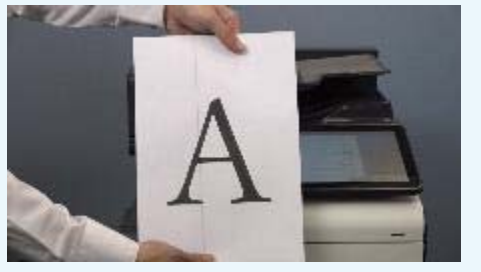

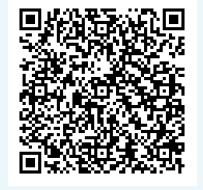

# ニカミノルタ ジャパン株式会社

#### 発⾏⽇︓2023/02/13